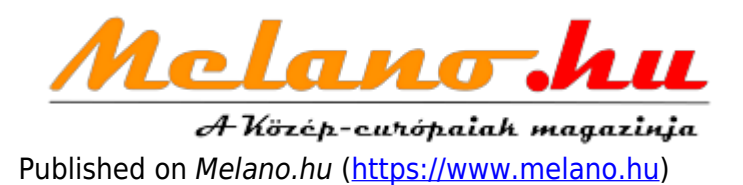

[Címlap](https://www.melano.hu/) > Már BKK-jegyet is vásárolhatunk a SimplePay alkalmazással

## **Már BKK-jegyet is vásárolhatunk a SimplePay alkalmazással**

Létrehozás: 01/28/2020 - 16:37 Szerző: Melano  $\mathbf{X}_{11}$ Újabb funkcióval bővült a Simple applikáció: a budapesti közösségi közlekedésben használható BKK napijegyek, bérletek és a repülőtéri vonaljegy is megvásárolható az alkalmazás segítségével. **Kapcsolódó cikkek:** 

Egy alkalmazással kiderítheti, megcsalja-e a pária [2]

Mozijegy, étel-, taxirendelés, autópályamatrica-vásárlás, parkolás, hogy csak a legnépszerűbb szolgáltatásokat említsük az alkalmazás nyújtotta lehetőségek közül. A szolgáltatási kör bővült, ugyanis elindult a digitális jegyvásárlási funkció. A Simple hivatalos viszonteladóként különféle közösségi közlekedési jegyeket és bérleteket kínál az applikációban. Az újítással egyszerűbbé és gyorsabbá válik a vásárlás, hiszen nem kell jegyautomata vagy pénztár után kutatni és sorban állni, akár a megállóban várakozva is beszerezhető az utazáshoz szükséges jegy vagy bérlet, ha van kéznél aktív internetkapcsolattal rendelkező telefon. Ráadásul a mobiljegy vásárlása nem jár kezelési vagy egyéb tranzakciós plusz költséggel.

Így vásárolhatsz BKK bérletet és egyéb közlekedési mobiljegyeket a Simple alkalmazással:

- Ha még nem tetted, telepítsd a Simple alkalmazást, hozd létre Simple fiókodat, és mentsd el bankkártyádat.
- Keresd meg a Mobiljegy vagy BKK mobiljegy szolgáltatást az alkalmazásban.
- Kattints az "Új jegy vásárlása" gombra, majd válassz várost és jegytípust.
- Időalapú jegyeknél és bérleteknél beállíthatod az érvényesség kezdetét, majd add meg érvényes, személyazonosításra alkalmas igazolványod számát.
- Fizesd ki a vásárlást az alkalmazással.
- Keresd meg a BKK Mobiljegy vagy Mobiljegy menüpontban a megvásárolt jegyet vagy bérletet. A mobiljegy az általad megadott időpontban, vagy a vásárlást követően két perc elteltével érvényessé válik.

A napijegyeket, illetve a bérleteket nem kell külön érvényesíteni, ebben nincs változás a papíralapú változatokhoz képest, azonban az elsőajtós rendben közlekedő járatokon, illetve a metrón igazolni kell a jegy vagy a bérlet érvényességét. Elsőajtós felszálláshoz válaszd ki a már megvásárolt érvényes napijegyed vagy bérleted. Ezután nyomd meg a "Kódbeolvasás felszálláshoz" feliratú gombot, majd olvasd be a járművön elhelyezett kódot. A sikeres beolvasás után az alkalmazásban megjelenő animált szimbólumot kell bemutatnod a sofőrnek. A metróbejáratnál befelé is ellenőrzik a jegyeket, bérleteket, ezért a metróállomás területére belépéskor válaszd ki a már megvásárolt, érvényes napijegyed vagy bérleted. Ezután nyomd meg a Kódbeolvasás felszálláshoz feliratú gombot, majd

olvasd be a jegykezelő készülékeken elhelyezett kódot. A sikeres beolvasás után az alkalmazásban megjelenő animált szimbólumot kell bemutatnod a személyzetnek.

Ha az ellenőrzés utazás közben, a járművön történik, akkor a "Felmutatás ellenőrnek" gomb választásával igazolható az érvényesség. Az alkalmazásból így előhívott jegy, vagy bérlet azonosítókódját az ellenőr le tudja olvasni a készülékével.

**Tags: [BKK](https://www.melano.hu/tags/bkk)** [3] **Tech:** 

[Kütyü](https://www.melano.hu/tech/kutyu) [4]

**Forrás webcím:** https://www.melano.hu/mar\_bkk\_jegyet\_is\_vasarolhatunk\_a\_simplepay\_alkalmazassal

## **Hivatkozások**

[1] https://www.melano.hu/sites/default/files/articles/otp\_simple\_sajtokozlemeny\_0128.jpg

[2] https://www.melano.hu/szex/egy\_alkalmazassal\_kideritheti\_megcsalja\_e\_a\_parja\_0

[3] https://www.melano.hu/tags/bkk

[4] https://www.melano.hu/tech/kutyu